## **IME-USP**

# **Mestrado Profissional em Ensino de Matemática – MPM5614 – 1/2022**

# **TAREFA DE INVESTIGAÇÃO NO GEOGEBRA**

*Desvendando Caixas Pretas Geométricas*

Num ambiente de geometria dinâmica como o *Geogebra*, por exemplo, uma atividade do tipo "Caixa Preta"1 consiste em dar ao/à aluno/a um arquivo (ou incluir uma ferramenta no menu) com uma figura construída, da qual os elementos de partida (objetos iniciais da construção) são facilmente identificáveis (ou indicados).

A tarefa do/a aluno/a é a de analisar o comportamento dessa figura para realizar uma construção idêntica, no sentido de reconstrui-la com os mesmos elementos e se comportando da mesma forma quando movimentados seus objetos de base.

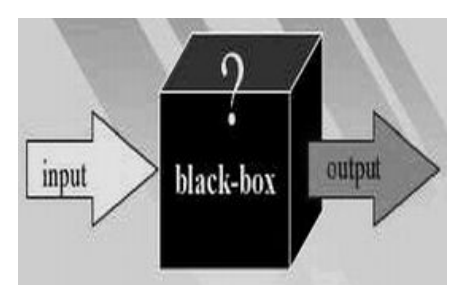

Essa tarefa requer que os alunos identifiquem as propriedades geométricas características da figura dada, por meio da explicitação de seus elementos e, sobretudo, das relações dinâmicas entre eles. Essa identificação se realiza com base na manipulação e exploração da figura, utilizando as diversas funcionalidades do *software*. Em outras palavras, o desafio para o aluno é descobrir o procedimento de construção e executá-lo com o auxílio das ferramentas disponíveis.

Nota-se que esse tipo de exploração só é possível graças ao caráter dinâmico do ambiente, concebido para manter as relações geométricas entre os objetos – em outras palavras, o interessante recurso de "estabilidade sob ação de movimento" – sem equivalente no universo do papel e lápis. Trata-se então de uma tarefa específica – porque não dizer "genuína" – de geometria dinâmica que favorece iniciativas de investigação de natureza experimental.

Esse tipo de atividade mostra que a tecnologia pode gerar novas atividades matemáticas e não somente ilustrar o que se pode fazer sem ela.

<sup>1</sup> Ideia desenvolvida nos anos 90 no âmbito do Projeto *Cabri-géomètre* (Universidade Joseph Fourier), na França.

Com isso, construções geométricas diversas podem ser exploradas e estudadas e, ainda, novos conceitos matemáticos podem ser introduzidos. Além disso, o próprio aluno pode criar sua caixa preta para desafiar os colegas ou o professor. Seguem três exemplos para praticar.

#### **Caixa Preta 1**

Abrir o arquivo *Caixa\_Preta\_1.ggb* e revelar a construção que deu origem à figura dada, reproduzindo-a.

## **Caixa Preta 2**

Abrir o arquivo *Caixa\_Preta\_2.ggb* e revelar a construção que deu origem à figura dada, reproduzindo-a.

### **Caixa Preta 3**

Nessa caixa preta será explorada a possibilidade de estudar uma transformação geométrica, inicialmente, a partir de seus efeitos sobre diversos objetos geométricos, de forma a observar suas propriedades invariantes (o que é ou não conservado).

**Enunciado geral do problema**: na tela do *Geogebra*, um ponto livre é dado (podendo, portanto, ser movimentado livremente). Um outro ponto aparece simultaneamente, correspondendo à imagem do primeiro ponto por uma transformação geométrica não acessível (esse ponto é então comandado pelo movimento do ponto livre). A tarefa consiste em determinar a transformação geométrica "escondida".

Abrir o arquivo *Transformacao\_X.ggb*. Nele encontra-se uma ferramenta no menu (último ícone) denominada *Transformação X*. Criar os objetos indicados na ajuda da ferramenta (um ponto *P* e duas retas concorrentes). Aplicar a ferramenta em tais objetos (selecionar primeiramente o ponto *P* e depois as duas retas). Com isso, um ponto *P'* é obtido como imagem de *P* pela *Transformação X*. Descobrir qual é essa transformação que associa a todo ponto *P* sua imagem *P'*.

Dica: Além da observação do comportamento das imagens de pontos, explorar também a imagem de outros objetos matemáticos tais como: segmentos, triângulos, quadriláteros polígonos regulares, círculos, retas paralelas etc. Mas, atenção, a ferramenta só pode ser aplicada sobre pontos, ou seja, ela fornece apenas imagens de pontos. Com isso, a ferramenta *Lugar Geométrico* torna-se bastante útil para essa exploração.